**Алгоритми з повторенням. Базова алгоритмічна структура повторення. Складання та виконання алгоритмів з повторенням у визначеному навчальному середовищі виконання алгоритмів**

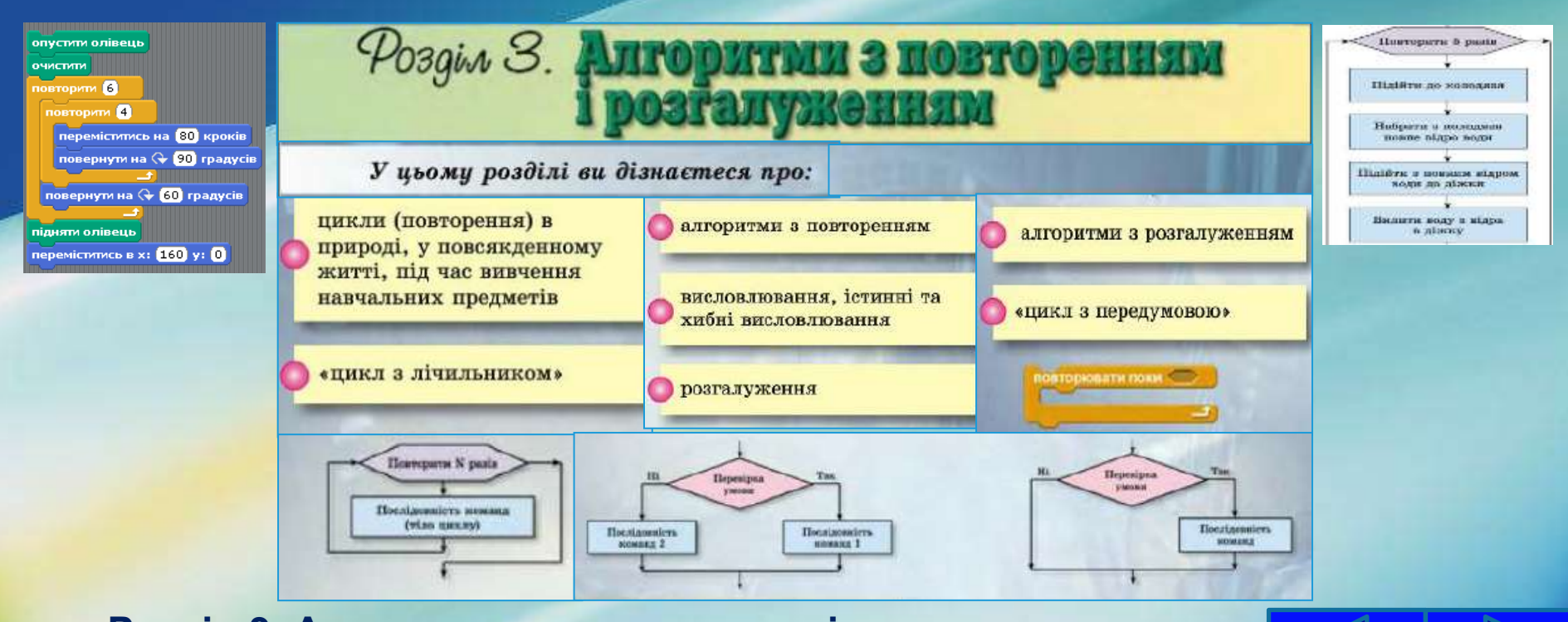

#### Повторення (цикл) в алгоритмах

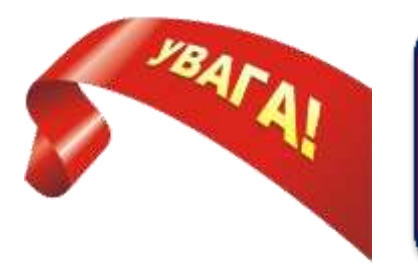

Сама команда **Повторити 5 разів** задає кількість повторень тіла циклу і називається **заголовком циклу**.

**Загальний вигляд** команди **циклу з лічильником**:

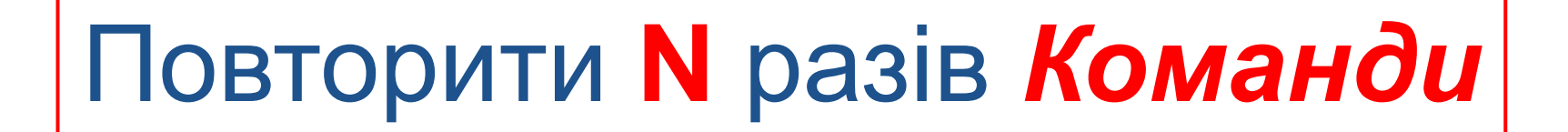

де **Команди** утворюють **тіло циклу**, а **число N** задає **кількість повторень тіла циклу**.

Тіло циклу може складатися з однієї або з кількох команд.

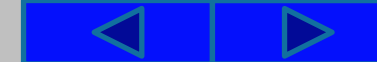

# Повторення (цикл) в алгоритмах

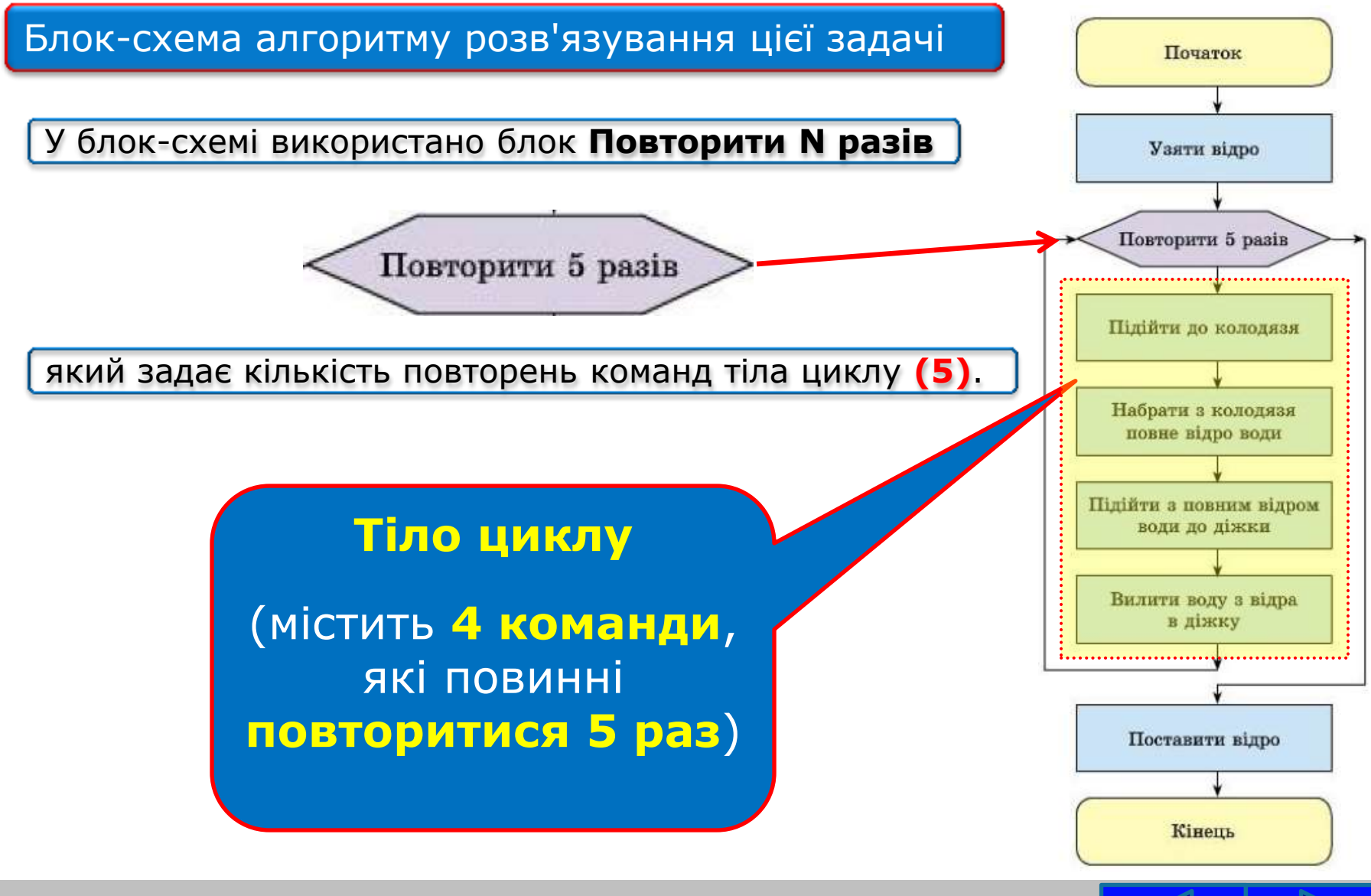

#### Повторення (цикл) в алгоритмах

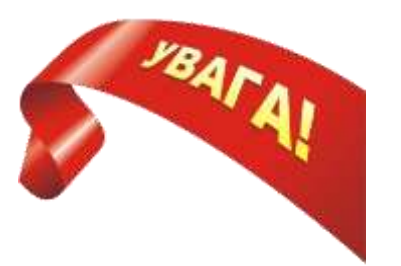

Фрагмент алгоритму, у якому одна або кілька команд можуть виконуватися більше ніж один раз, називається **циклом**.

Алгоритм, який містить цикл, називається **алгоритмом із циклом**, або **алгоритмом з повторенням**.

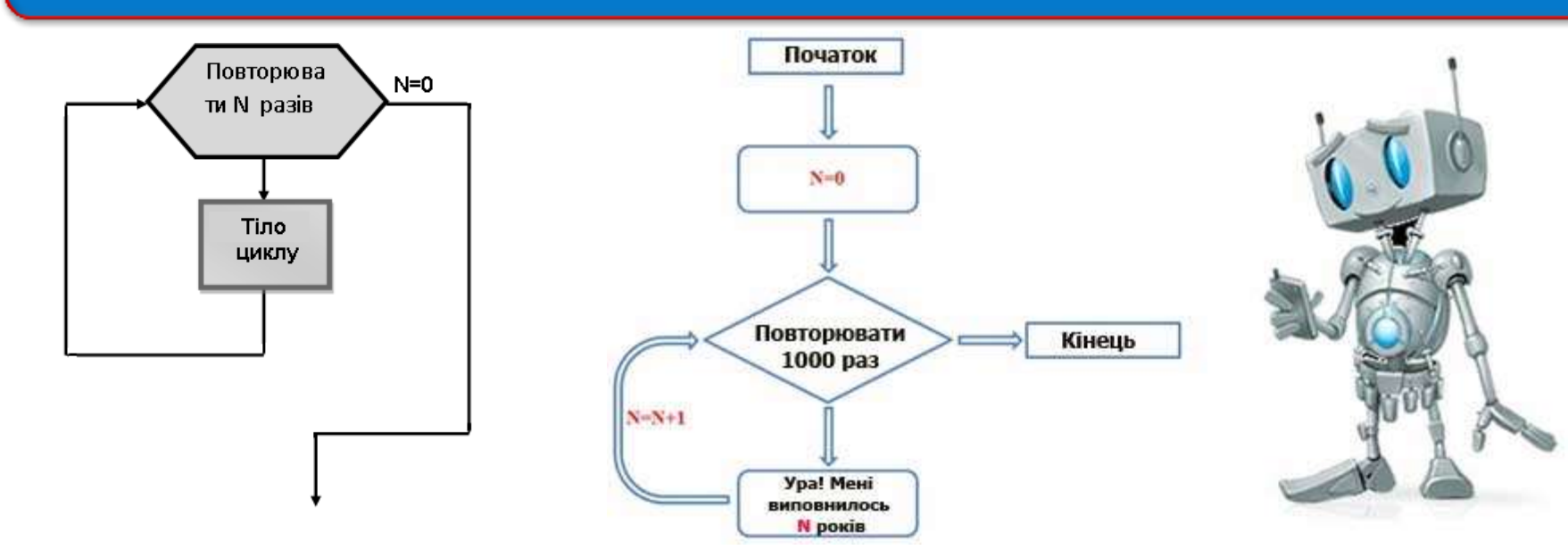

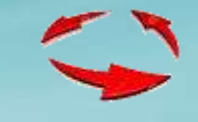

середовищі Scratch також можна складати алгоритми із циклами. Для цього в системі команд виконавців є спеціальні команди.

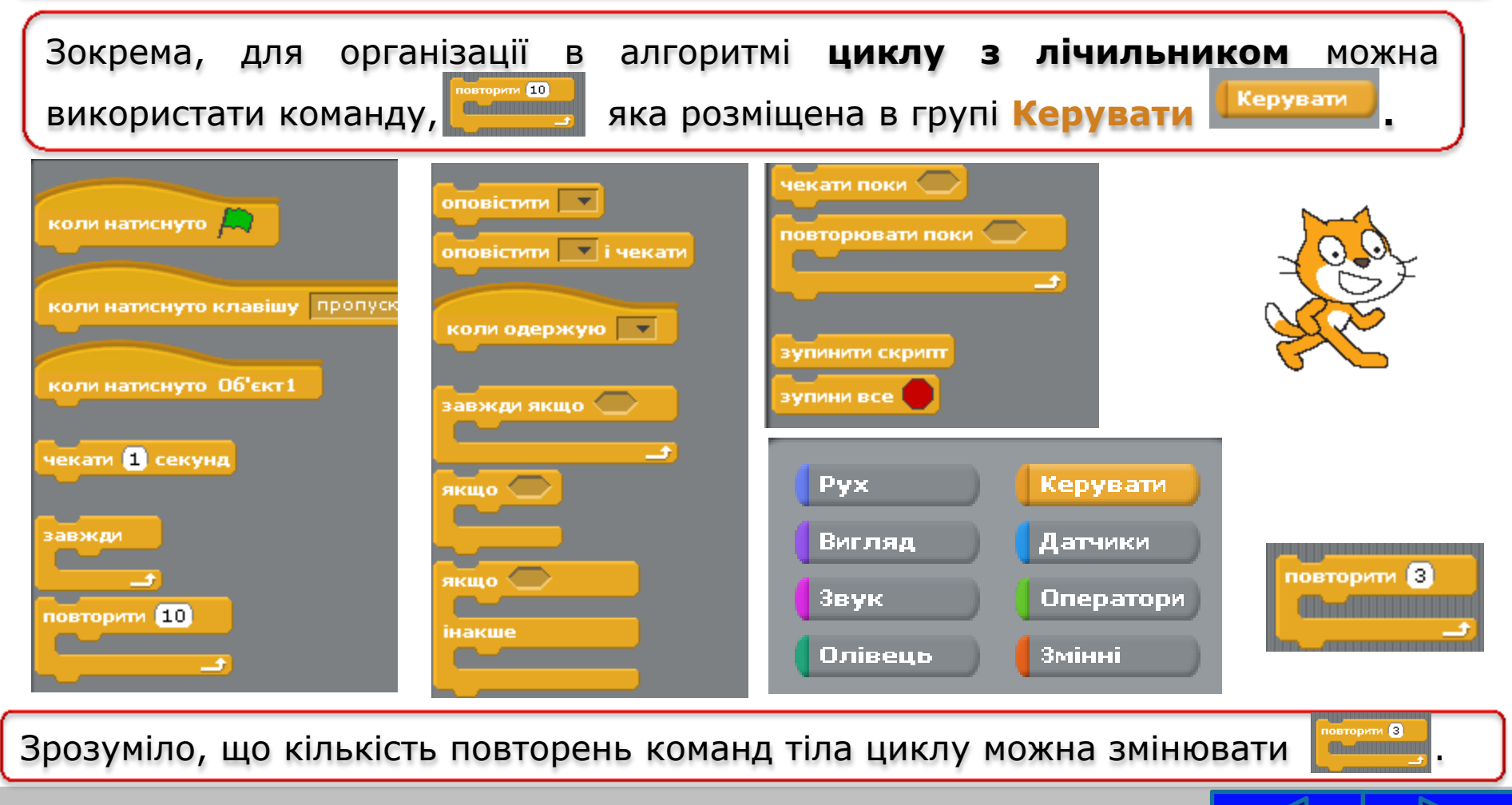

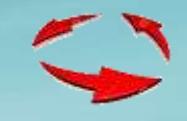

#### **Виконавши** наведений **алгоритм**, що містить цикл. **Рудий кіт** намалює орнамент.

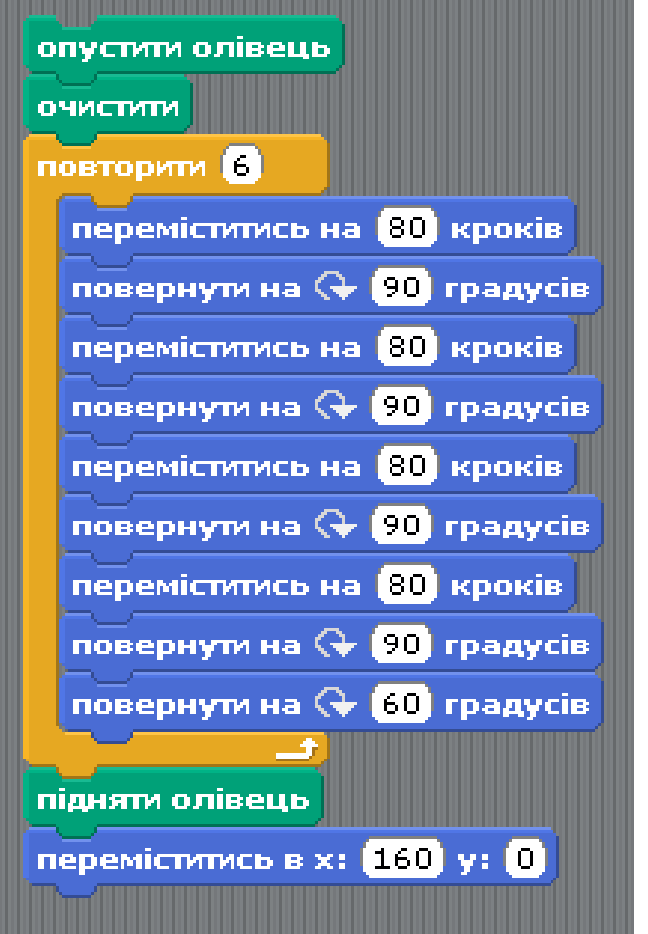

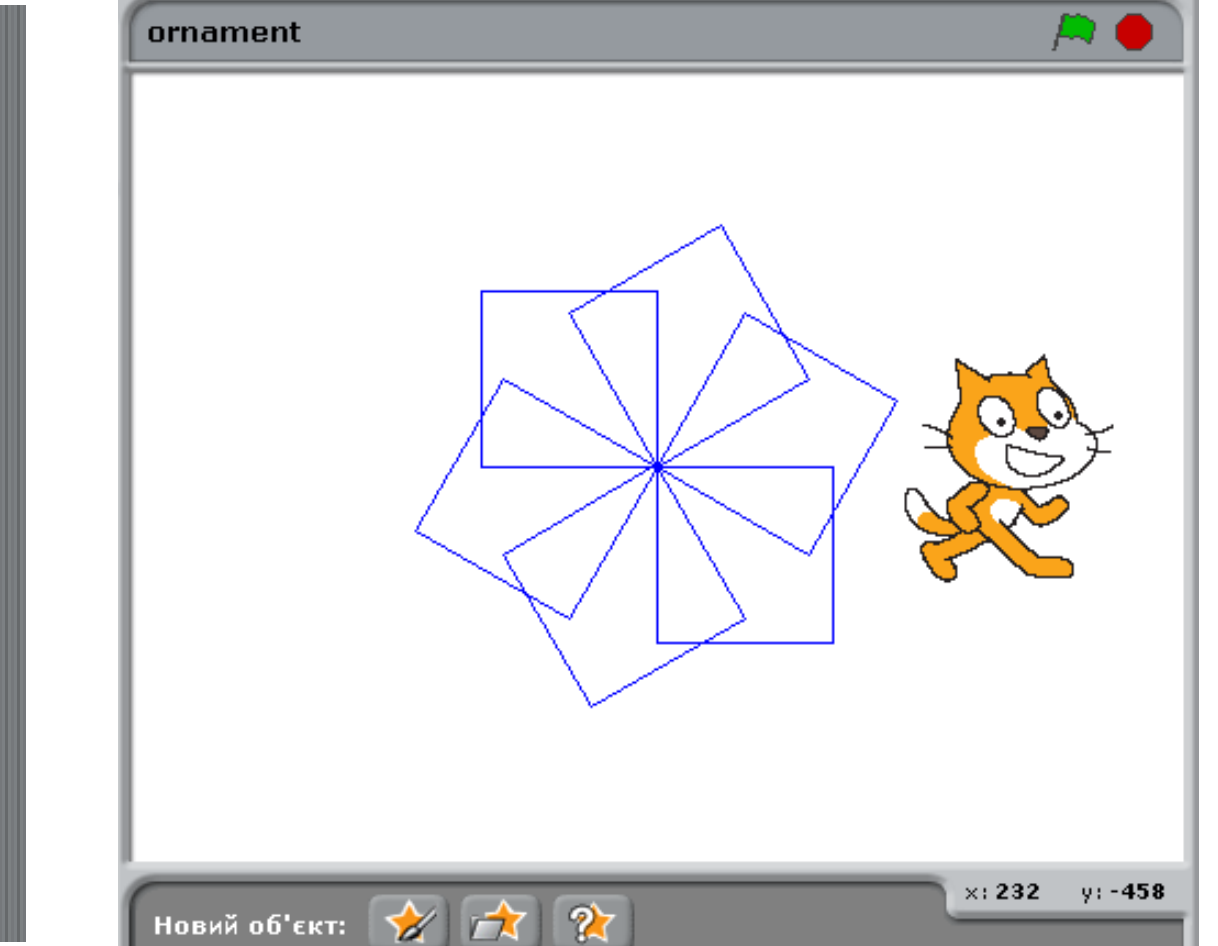

Тіло циклу запропонованого алгоритму містить команди малювання квадрата і повороту виконавця на кут 60°. Повторюватиметься це тіло циклу 6 разів. Тому отриманий орнамент складається із шести квадратів, кожний наступний з яких повернуто відносно попереднього на кут 60°.

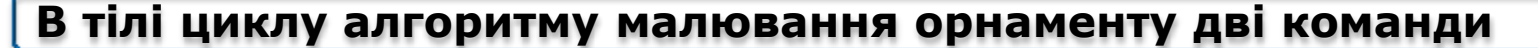

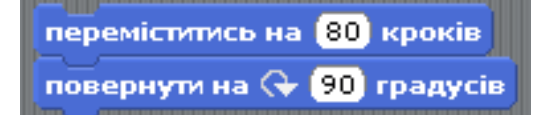

**повторюються 4 рази поспіль.**

**Тому цей алгоритм можна записати коротше, використовуючи в тілі циклу ще одну команду циклу.**

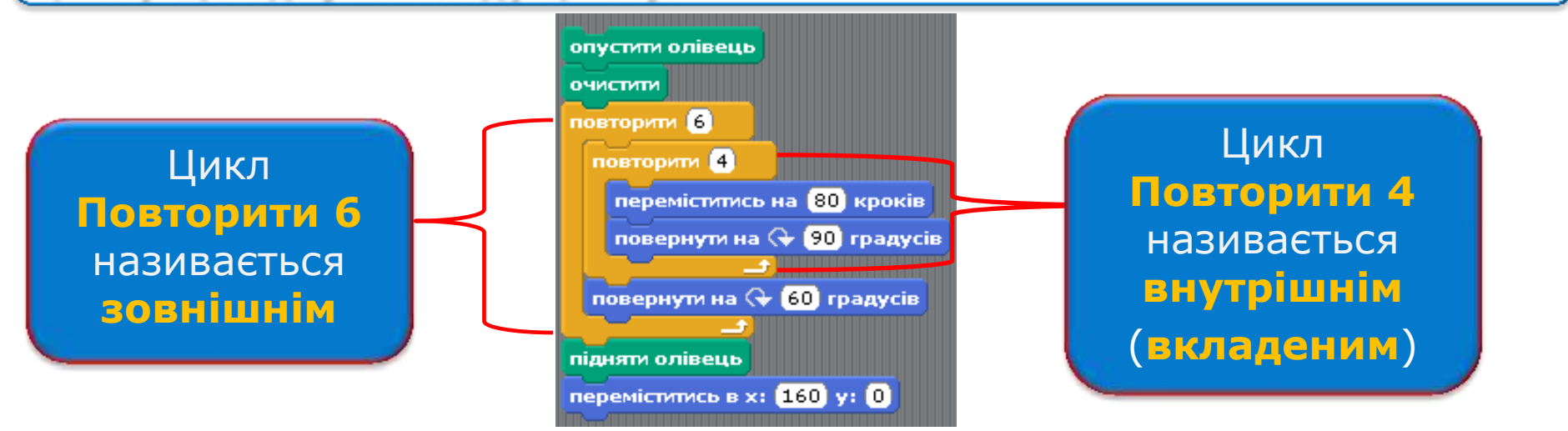

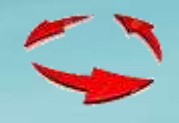

У кінці тіла зовнішнього циклу є команда **повернутина « 60 градусів**. Кут повороту в ній дорівнює саме 60°, тому що цей кут, помножений на кількість повторень тіла циклу (6), дає 360° , що відповідає повороту по повному колу.

Якщо змінити кількість повторень тіла циклу, наприклад на 20, то й кут у команді зовнішнього циклу потрібно змінити на 18°. У цьому разі Рудий кіт намалює інший орнамент .

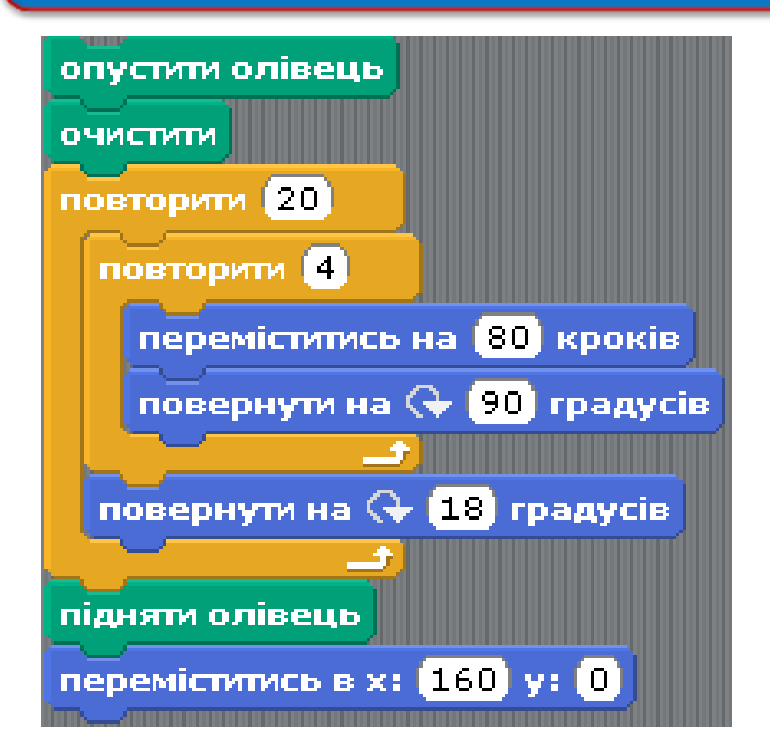

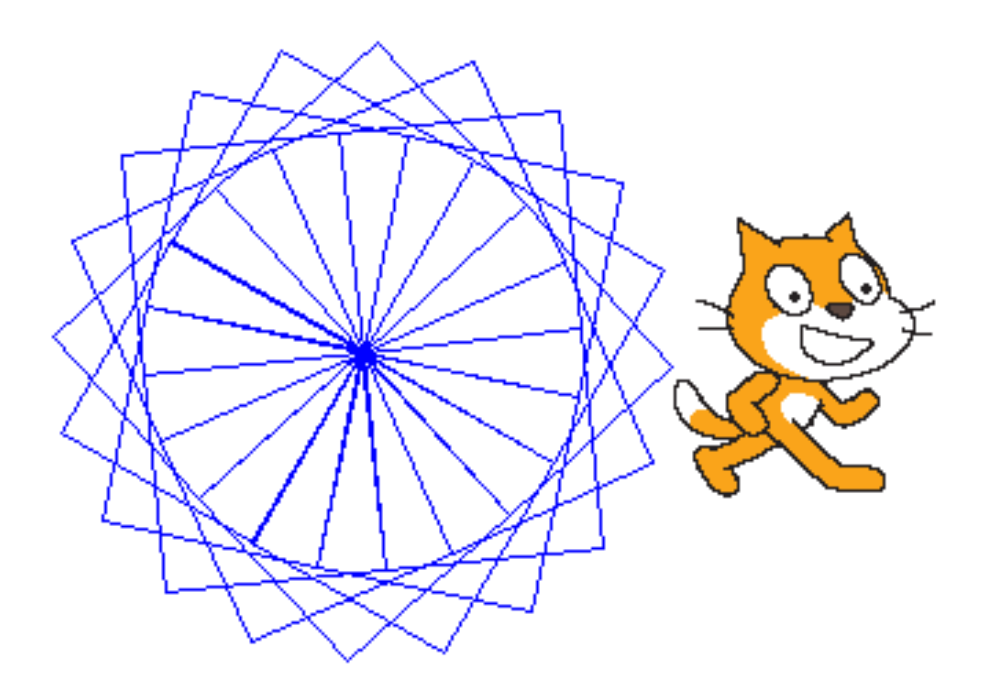

# Змінення кольору малювання у **Scratch**

Команду циклу з лічильником можна використати для циклічного змінення кольору малювання. У **Scratch** кожному кольору олівця відповідає певне число, код цього кольору.

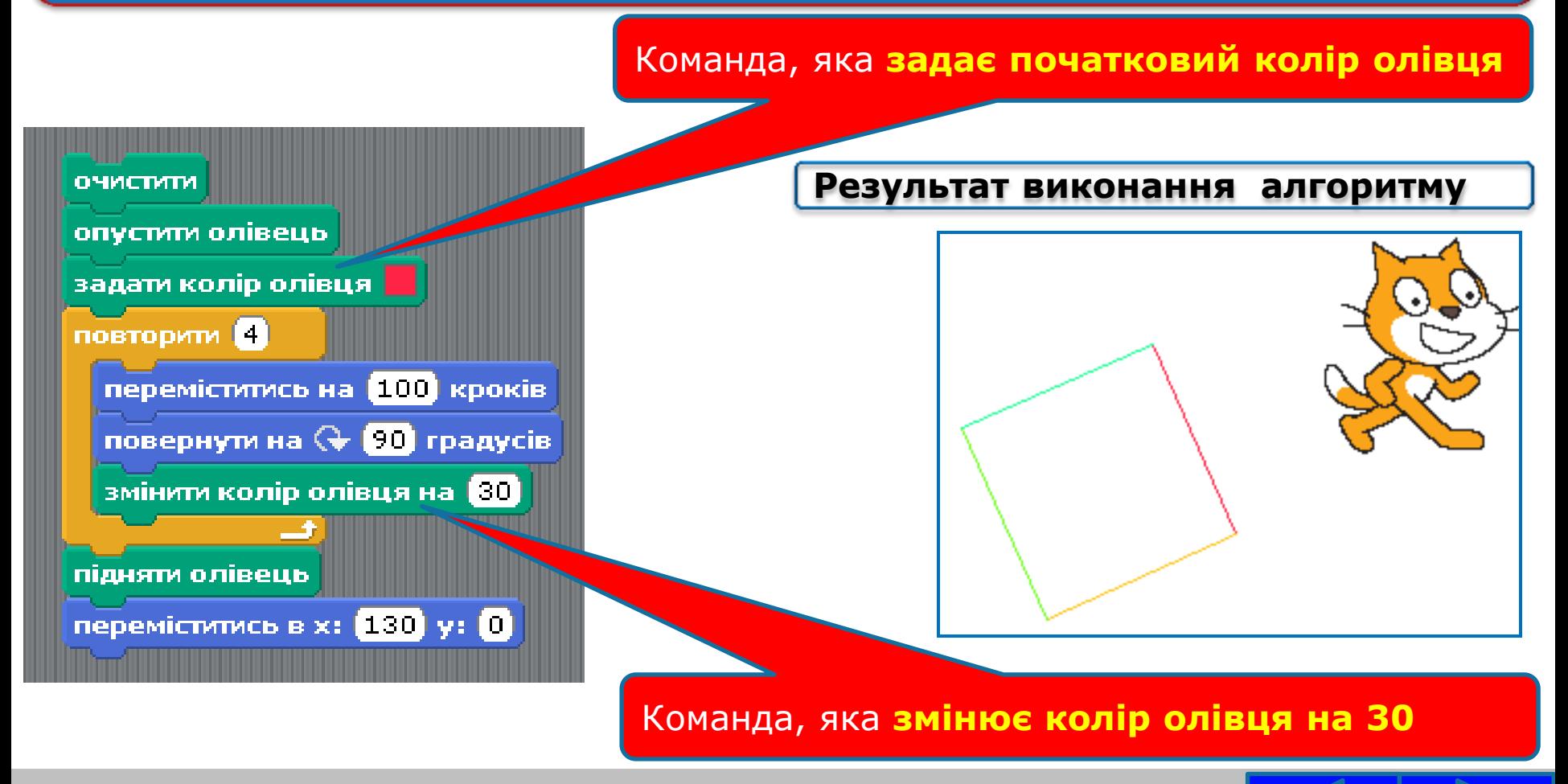

#### Малювання кола у **Scratch**

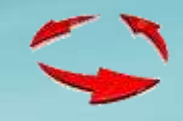

#### Приклад алгоритму із циклом, виконавши який, Рудий кіт намалює коло.

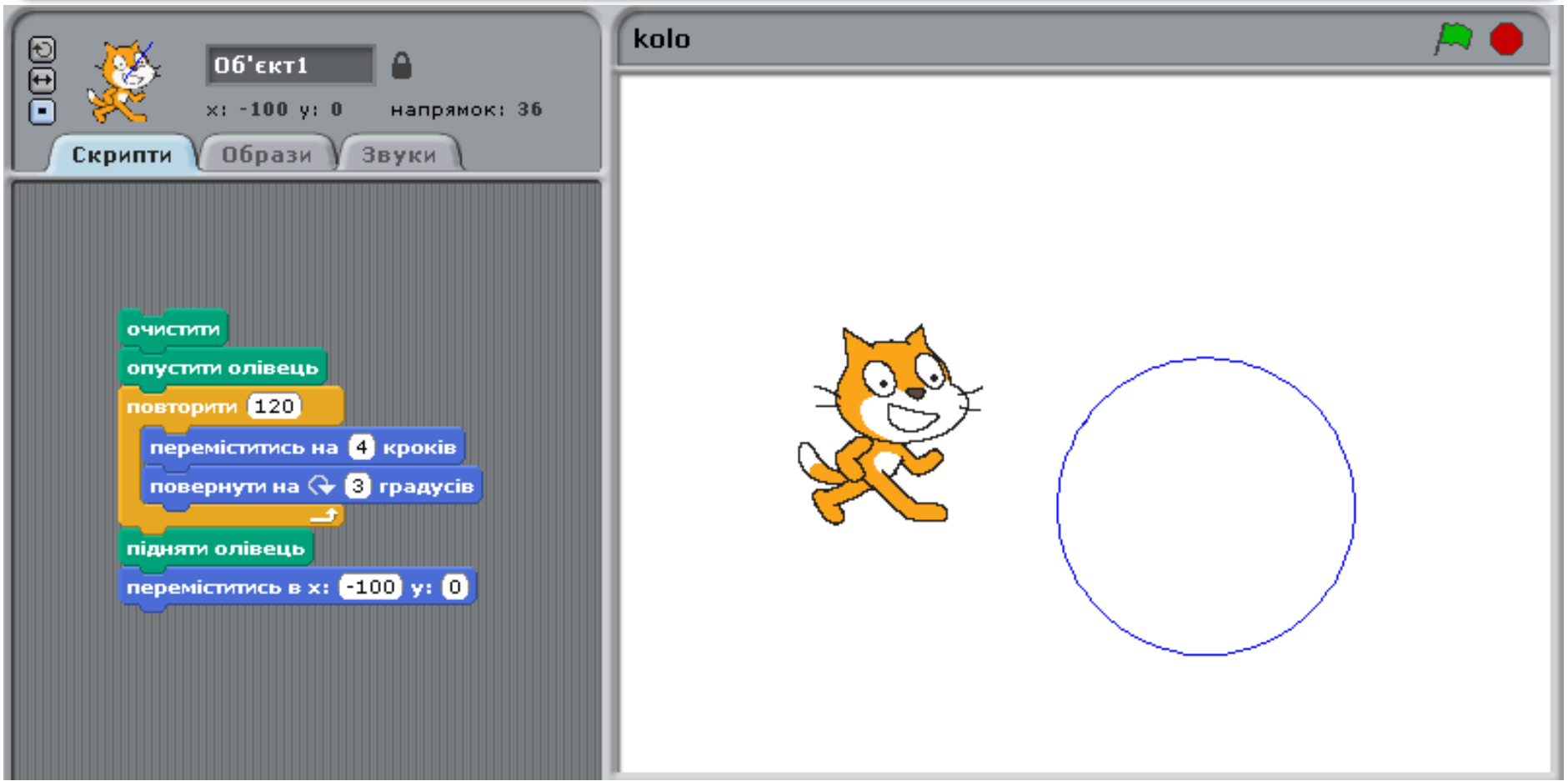

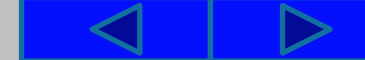

#### Використання вкладених повторень у **Scratch**

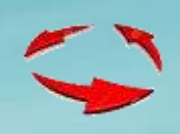

Приклад алгоритму із циклом, виконавши який, Рудий кіт намалює візерунок з кількох прямокутників.

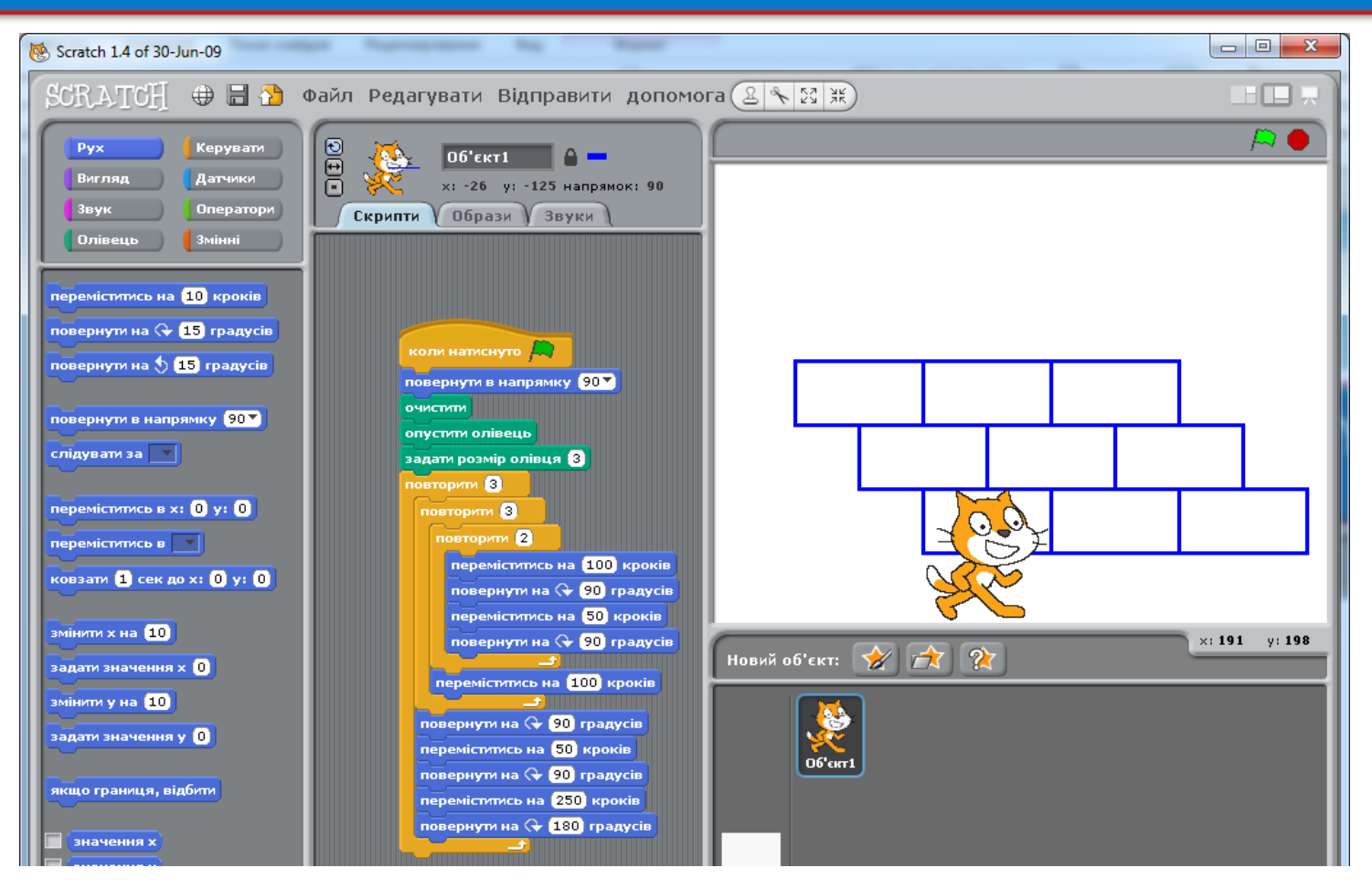

#### Використання повторень в анімаціях **Scratch**

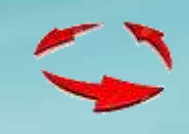

Приклад алгоритму із циклом, виконавши який, Рудий кіт рухаючись по сцені перестрибне перешкоду.

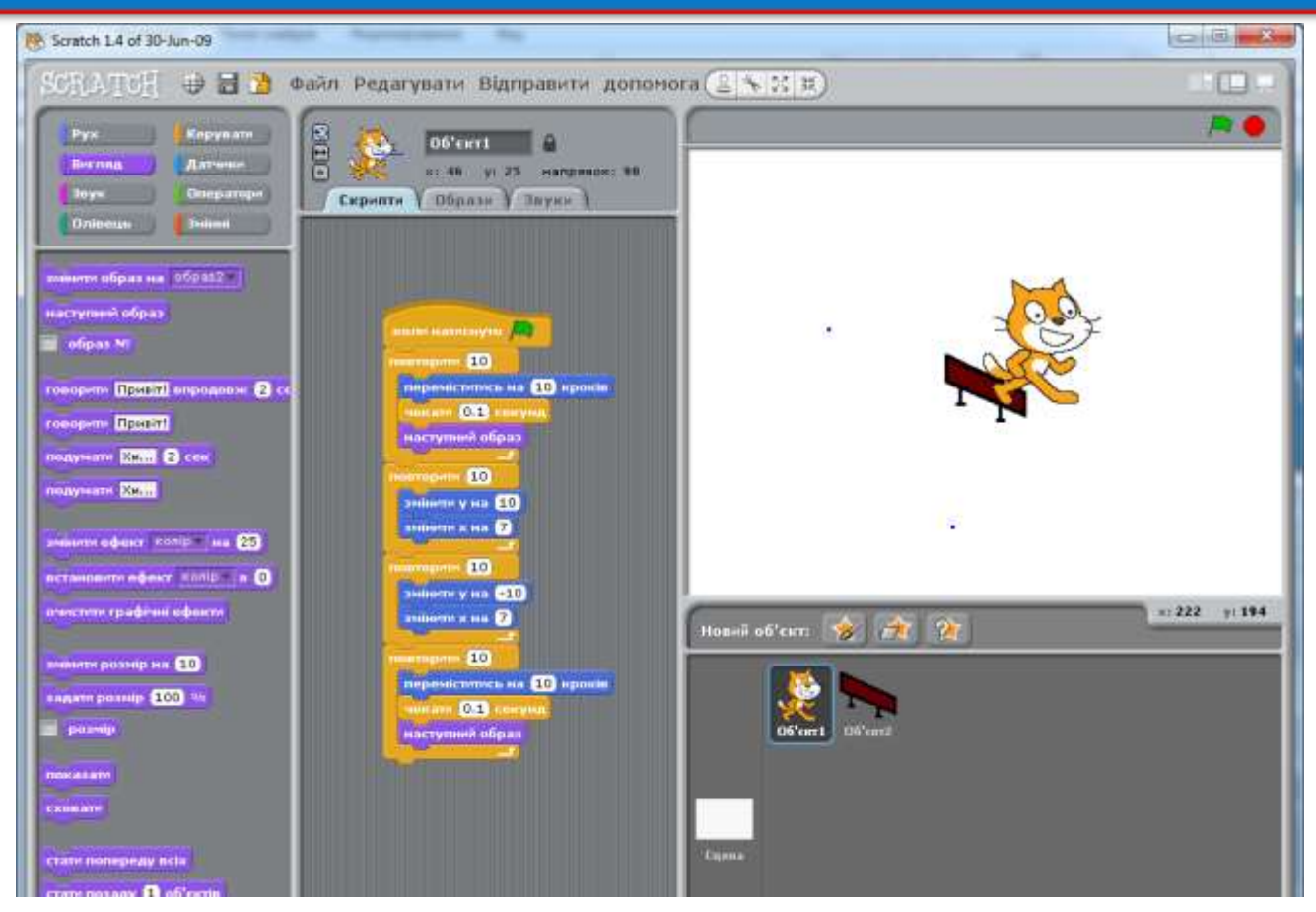